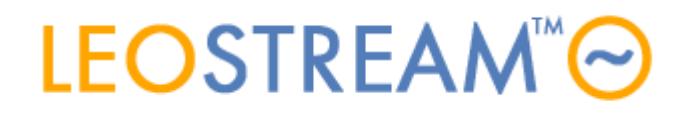

l

#### **REMOTE ACCESS FOR ALL**

User connections to anything - anytime, anywhere, from any device.

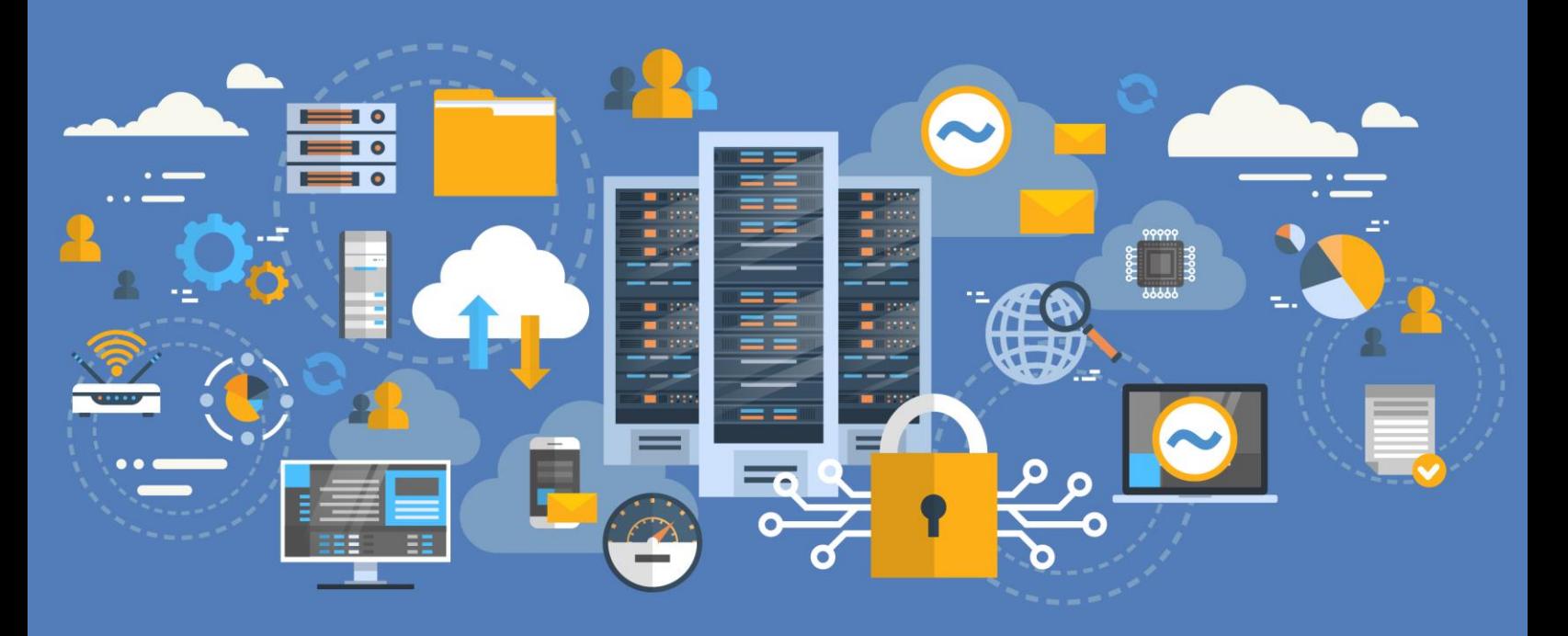

# **Integrating with SAML-Based Identity Providers**

**Supporting Multi-factor Authentication for your Leostream Environment**

**Version 9.0 August 2019**

#### **Contacting Leostream**

Suite 206 Waltham, MA 02452 USA

Leostream Corporation http://www.leostream.com 271 Waverley Oaks Rd. Telephone: +1 781 890 2019

To submit an enhancement request, email **[features@leostream.com](mailto:features@leostream.com)**. To request product information or inquire about our future directions, email **[sales@leostream.com](mailto:sales@leostream.com)**.

#### **Copyright**

© Copyright 2002-2019 by Leostream Corporation

This software program and documentation are copyrighted by Leostream. The software described in this document is provided under a license agreement and may be used or copied only under the terms of this agreement. No part of this manual may be copied or reproduced in any form without prior written consent from Leostream.

#### **Trademarks**

The following are trademarks of Leostream Corporation. Leostream™ The Leostream graphical logo™

The absence of a product name or logo from this list does not constitute a waiver of the trademark or other intellectual property rights concerning that product, name, or logo by Leostream.

Microsoft, Active Directory, Windows, and the Windows logo are trademarks or registered trademarks of Microsoft Corporation in the United States and/or other countries. The Duo logo is a registered trademark of Duo Security, Inc. Other brand and product names are trademarks or registered trademarks of their respective holders. Leostream claims no right to use of these marks.

#### **Patents**

Leostream software is protected by U.S. Patent 8,417,796.

## <span id="page-2-0"></span>Contents

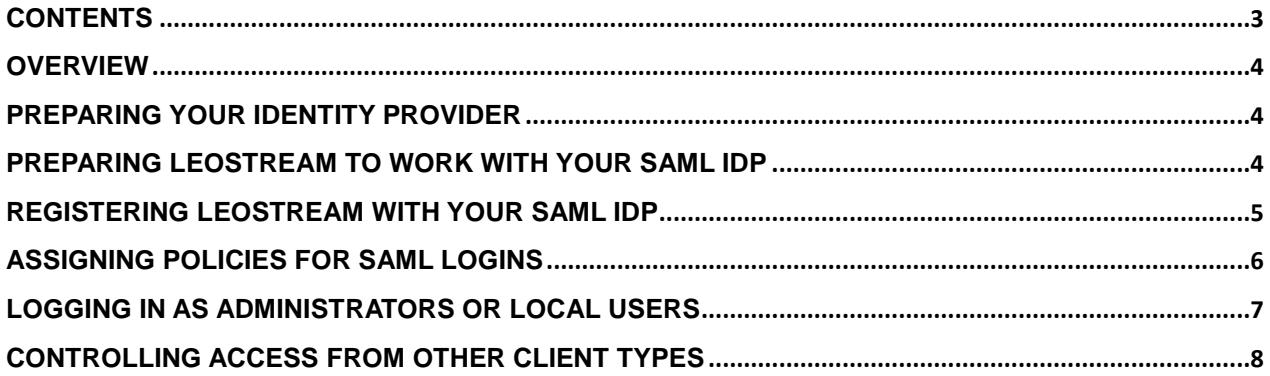

#### <span id="page-3-0"></span>**Overview**

Leostream 9 allows you to leverage SAML-based Identity Providers (IdP) to provide single sign-on to the Leostream web client with multi-factor authentication. You can integrate Leostream with any authentication service, such as Azure AD, Duo, and Ping Identity, that acts as a SAML 2.0 Identity Provider.

After enabling Leostream to work with your IdP, end users authenticate against the Identity Provider, which subsequently uses the SAML protocol to provide single sign-on for the user into your Leostream environment.

SAML logins are currently supported only for user's logging in using the Leostream Web client. Leostream Connect, thin client, and zero client logins do not support SAML-based authentication.

When enabled, all domain users should authenticate against the IdP in order to gain access to your Leostream environment.

# <span id="page-3-1"></span>Preparing Your Identity Provider

When using a SAML IdP as the authentication portal for your Leostream environment, Leostream assigns policies to users based on the attributes contained in the hash returned to Leostream by your IdP. Before integrating your IdP with Leostream, ensure that you configure your IdP to return appropriate user attributes.

Then, obtain the following information from your SAML IdP:

- The IdP login URL
- The IdP Federation Metadata

How you obtain these values depends on which IdP you use.

## <span id="page-3-2"></span>Preparing Leostream to Work with Your SAML IdP

In order to register your Leostream environment with your SAML IdP you must first create an authentication server for your IdP in your Connection Broker, as follows.

- 1. Go to the **> Setup > Authentication Servers** page.
- 2. Click the **Add Authentication Server** link.
- 3. Select **SAML** from the **Type** drop-down menu.

You can add a single SAML IdP to your Connection Broker. You will not see the **SAML** option in the **Type** drop-down menu if you already defined a SAML IdP. If you do not see the **SAML** option in the **Type** drop-down menu and your **Authentication Servers** page does not already list a SAML IdP, contact **[sales@leostream.com](mailto:sales@leostream.com)** to enable SAML IdP integration in your Leostream environment.

- 4. Enter a descriptive name in the **Authentication Server Name** field. Leave the **Domain** field empty.
- 5. In the **Connection Settings** section, shown in the following figure, enter the **Identity Provider login URL** and the **Identity Provider XML Metadata** associated with your identity provider.

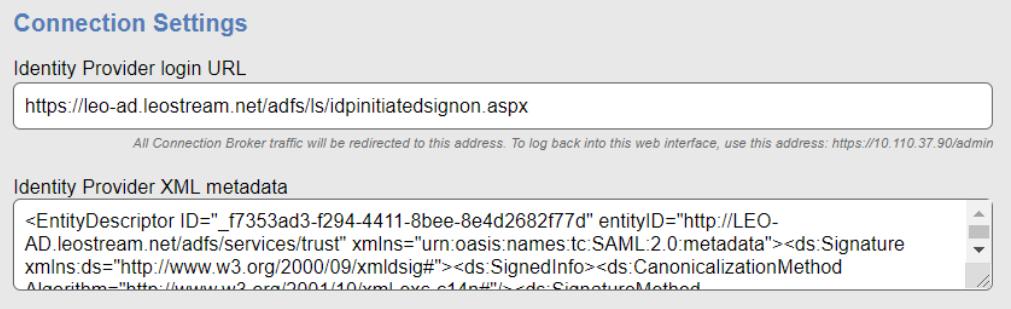

6. Click **Save** to save the form.

## <span id="page-4-0"></span>Registering Leostream with Your SAML IdP

After saving your SAML authentication server, you must register your Leostream environment with your SAML IdP. Registering your Leostream environment allows your IdP to single sign-on your users into your Leostream environment via the Web client.

To continue, obtain the Service Provider (SP) XML for your Leostream environment, as follows.

- 1. Go to the **> Setup > Authentication Servers** page.
- 2. Click the **Edit** link for your SAML authentication server.
- 3. Click the link to the right of the **Edit Authentication Server** form to download the SP XML needed to setup your IdP, for example:

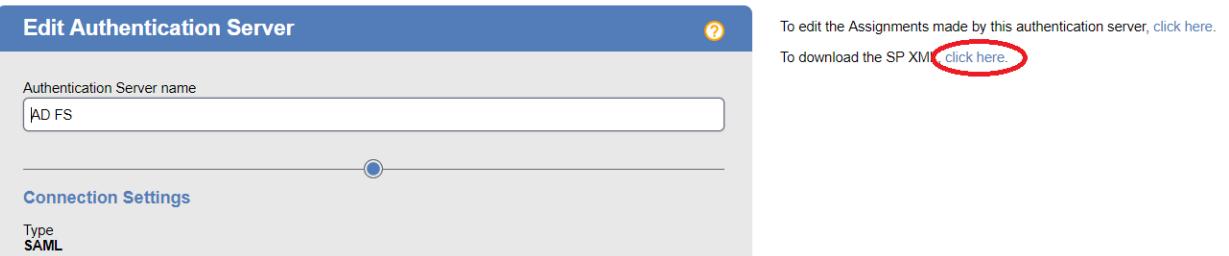

The SP XML downloads to a file named leostream. xml. Edit the file to optionally modify the following two parameters:

- entityID = LeostreamBroker Edit this value if you want to change the entity name for the Leostream service provider you will register with your IdP.
- Location = https://*<broker\_ip>*/saml Where *<broker\_ip>* is the IP address of the current Connection Broker. In clustered environments, edit this value so it is the VIP of your Leostream cluster.

Follow the instructions provided by your IdP to register your Leostream environment using the SP XML.

# <span id="page-5-0"></span>Assigning Policies for SAML Logins

When you have an active SAML authentication server configured in your Leostream environment, all user policies are assigned to users based on the list of attributes returned to Leostream by your SAML IdP upon successful authentication.

To assign a policy to a user, Leostream matches those attributes against the assignment rules defined on the **> Configuration > Assignments** page for your SAML IdP. You configure your assignment rules, as follows.

- 1. Go to the **> Configuration > Assignments** page in your Leostream Connection Broker.
- 2. Click **Edit** for your SAML IdP.
- 3. Enter the specific attribute Leostream to use for policy assignments into the **Attribute** edit field.
- 4. Select the appropriate **Conditional**, typically **Contains**.
- 5. In the **Attribute Value** field, enter the attribute to use for assigning policies. Your available attributes depend on the hash returned by your IdP. In the following figure, the **Group** attribute returns values of either **Development** or **Sales**.

#### **Edit Assignments for Authentication Server "SAML"**

#### **Assigning User Role and Policy**

In this section you can set up rules to assign Users to Roles and Policies based on their SAML attributes. Optionally use the Order column to re-order the rows.

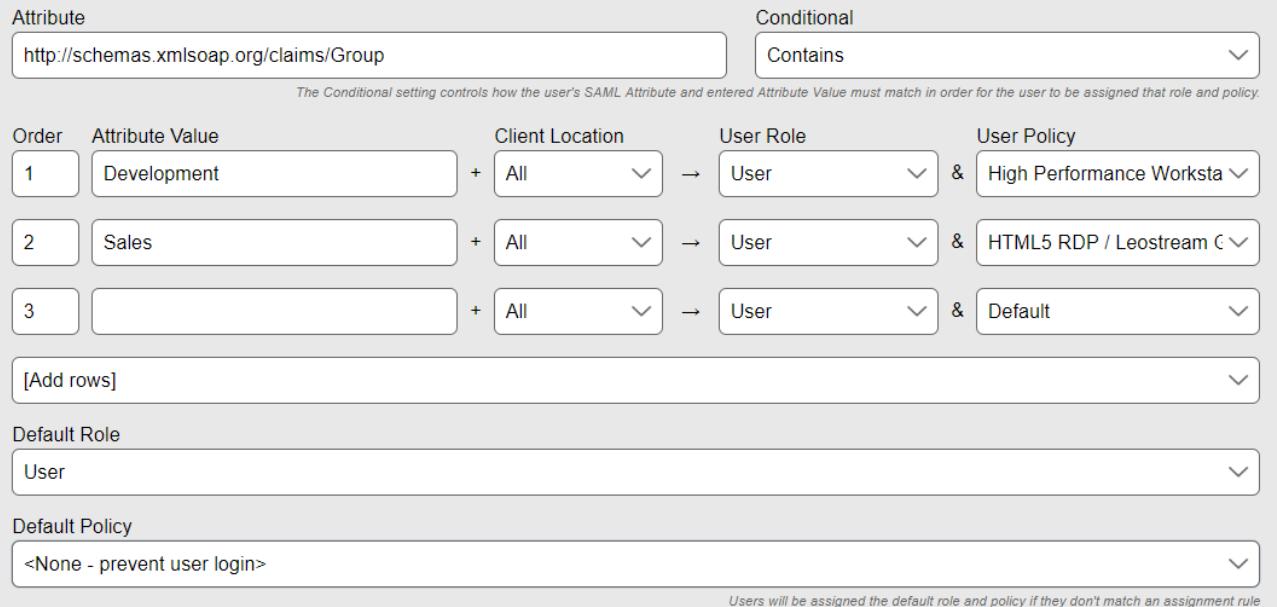

- 6. Select the appropriate policy for the different groups of users from the **User Policy** drop-down menus.
- 7. To block logins for any users that successfully authenticate with the SAML IdP but who should not have access to your Leostream environment, select **<None – prevent user login>** from the **Default Policy** drop-down menu below the assignments table, as shown in the previous figure.

## <span id="page-6-0"></span>Logging in as Administrators or Local Users

When you have an active SAML authentication server configured in your Leostream environment, the following Connection Broker URLs redirect all users to your IdP login page.

- https://*broker-address*
- https://*broker-address*/index.pl

Where *broker-address* is the IP address or fully qualified host name of your Leostream environment.

To log into the administrator interface as the local administrator, as a domain user with an Administrator role, or to log in as a locally defined user, go to:

https://*broker-address*/admin

Where *broker-address* is the IP address or fully qualified host name of your Leostream environment.

## <span id="page-7-0"></span>Controlling Access from other Client Types

Users can log into Leostream from a variety of client types, including Web browsers, thin clients, zero clients, and Leostream Connect software clients. SAML-based authentication is available only for Web browser logins.

For other client types, you can use Leostream locations and assignment rules to determine if users are allowed to log in.

#### **Example 1: Blocking all direct Leostream logins for Domain Users**

If you need to provide access to the Administrator Web interface for Domain users, but do not want Domain users to log in from any client type without authenticating with your SAML IdP, ensure that you configure the Assignments table for your Active Directory Authentication Server so it prevents domain user logins. To do this:

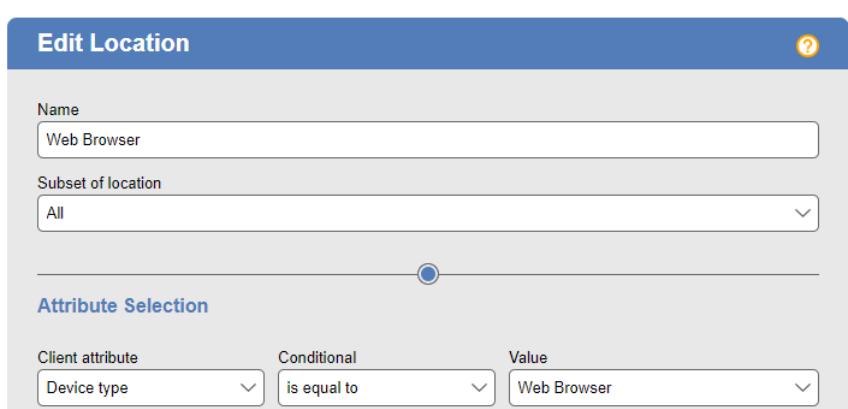

1) Create a location that includes all web browsers, for example:

- 2) Configure the Assignments table to assign a Role that provides administrator access from this location, but no Policy.
- 3) Deny access othewise, by setting the **Default Policy** to **<None - prevent User Login>**, for example:

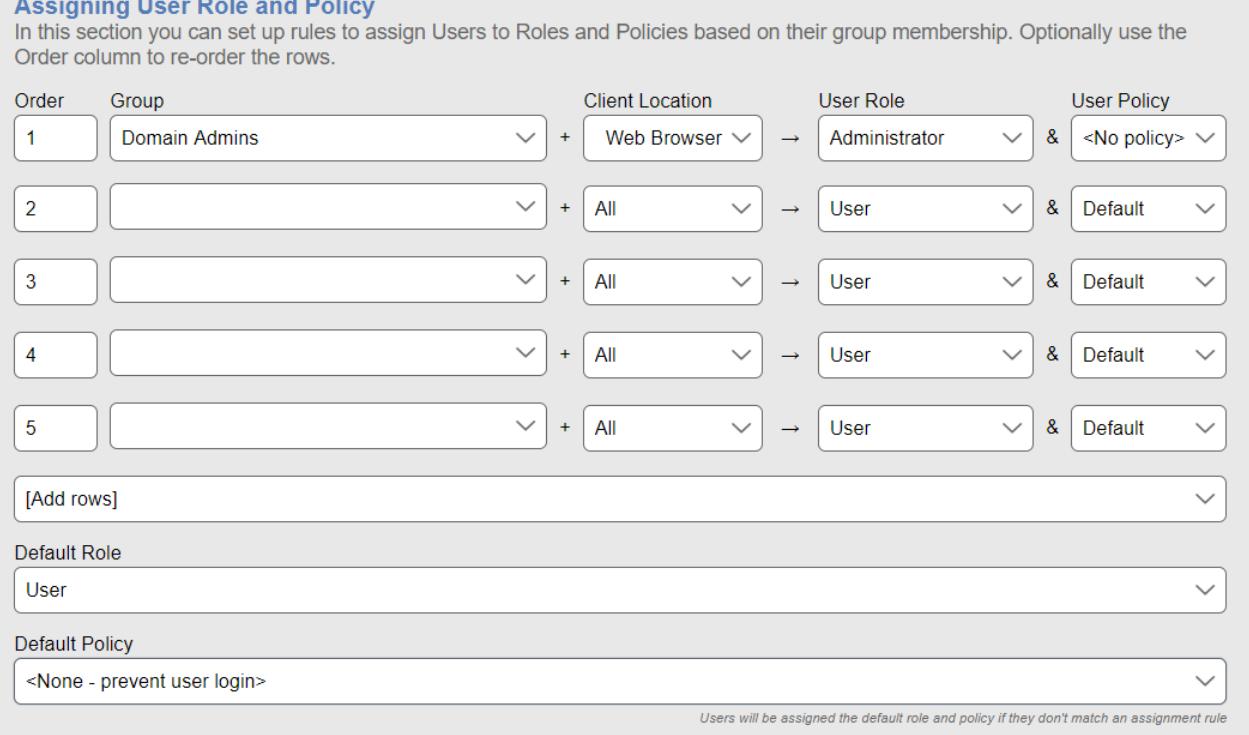

#### **Example 2: Allow direct Leostream logins for Domain Users from non-Web browser clients types**

To allow Domain users to log in from other client types, you can create a Leostream Location for all non-Web browser clients, for example:

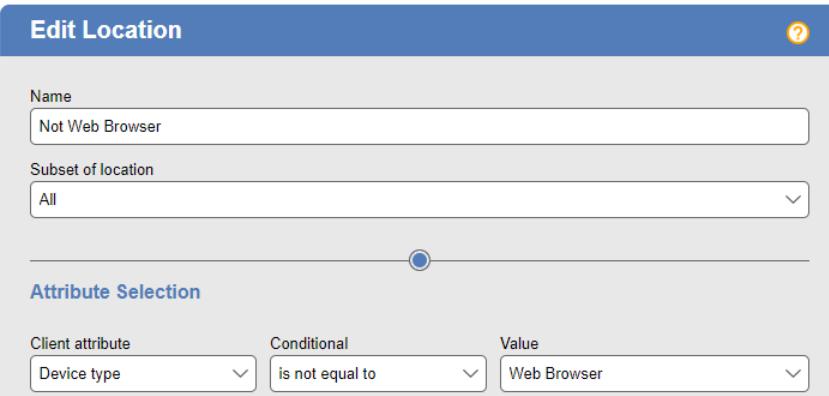

Use the Assignments table to assign a policy to users logging in from this location, allow Administrator access from the Web browser location, and block all other access, for example:

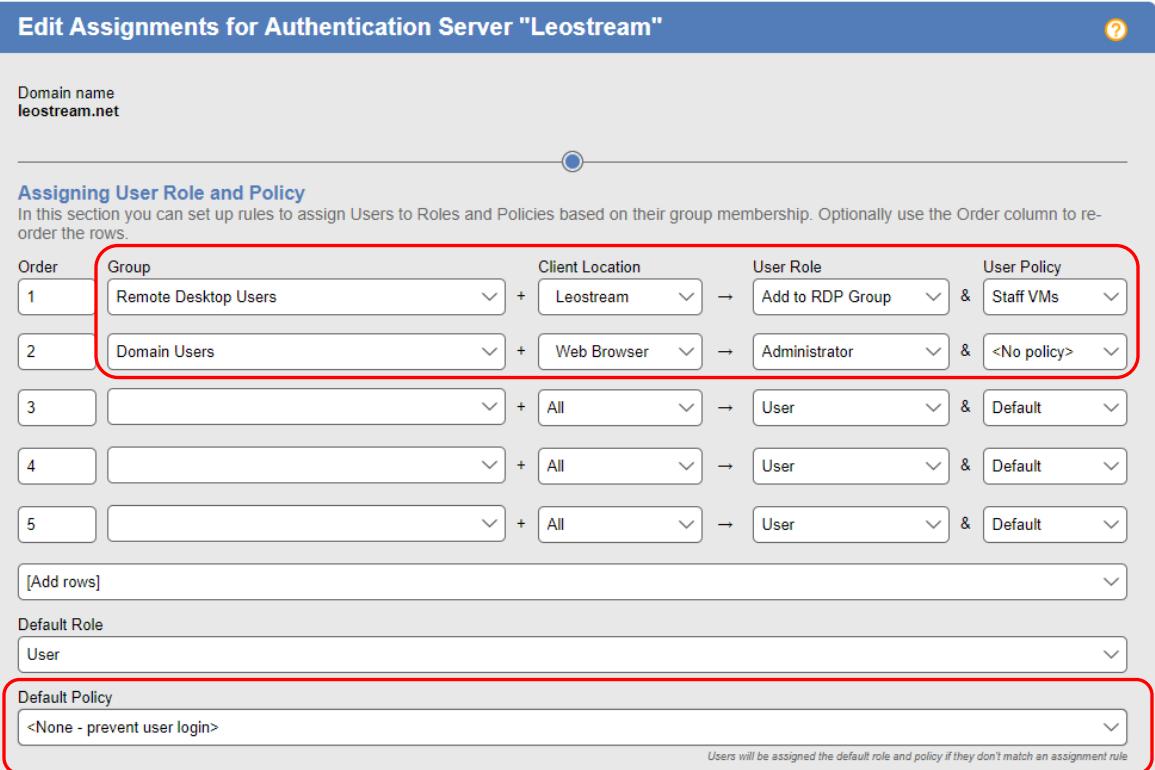